Kurzanleitung zur Erstellung von eigenen Wettbewerben

# EUROPALIGA? Für Heimspiel kein Problem!

Entwerfen Sie Wettbewerbe nach Ihren eigenen Wünschen. Erstellen Sie sich Ihre eigenen Konfigurationsdateien. Auch Anfänger dürfen hier ruhig weiterlesen.

Sollten Sie es einmal satt sein, dass die Bundesliga mit 18 Teams spielt oder dass es immer noch keine Europaliga gibt. Wenn Sie wollen, dass es am Ende der Saison ein Meisterschaftsfinale gibt, dann ist das mit Heimspiel kein Problem Durch leicht verständliche und gut nachvollziehbare Befehle können auch Laien eigene Wettbewerbsdateien erstellen. Diese kleine Anleitung führt Sie auf den richtigen Weg.

# ACHTUNG! ACHTUNG! ACHTUNG!

Bevor Sie mit dem Editieren beginnen, sollten Sie sich die Original-Konfigurationsdatei, die Sie verändern wollen unter einem anderen Namen sichern (die Wettbewerbsdateien befinden sich übrigens im Verzeichnis "config files").Dadurch vermeiden Sie, ein böses Erwachen, falls Ihre Veränderungen nicht korrekt ausführbar sind.

Am besten verändern Sie keine bestehende Datei, sondern öffnen eine und speichern diese unter einem neuen Namen.

Die dadurch neu entstandene Datei können Sie nun nach Belieben verändern, ohne die Ursprungsdatei zu zerstören. Die Wettbewerbs-Dateien können Sie mit dem Notepad oder einem anderen Texteditor öffnen. Wichtig ist, dass die Dateien immer mit dem Kürzel ... cfg" gespeichert werden, damit Heimspiel sie später erkennt.

Sobald Sie nun neue Dateien erstellt haben, kann es losgehen. Wenn Sie noch ein Bastel-Anfänger sind, ist es sehr hilfreich zunächst noch keine komplett neue Wettbewerbsstruktur aufzubauen, sondern die alte hier und da ein wenig zu verändern und sich zwischendurch auch einmal durch Starten von HEIMSPIEL zu überzeugen, ob die Änderungen auch nach Ihren Wünschen vollzogen wurden. Auf diese Weise lernen Sie am schnellsten, mit den Befehlen umzugehen.

Die Datei, mit der Sie arbeiten, spiegelt die komplette Wettbewerbsstruktur wieder, mit der jeder Heimspiel-Spielstand gespielt wird. Wenn Sie sich die Originaldatei einmal anschauen, werden Sie alle echten Wettbewerbe von der Europa-Cup bis zum nationalen Pokal wiedererkennen.

Zunächst ist es wichtig, sich mit der Befehlsstruktur der Datei vertraut zu machen. Jedem Text, der nur als Erklärung oder Kommentar dienen soll, muss das Zeichen "" vorangestellt werden. HEIMSPIEL berücksichtigt die komplette Zeile ab dem Zeichen nicht. Die Kommentare sind oft sehr nützlich, um sich später in komplexen Dateien orientieren zu können.

Damit Sie nicht jedes mal pro Zeile ein ";" eingeben müssen, können Sie auch längere Passagen ausklammern. Dazu verwenden Sie bitte die beiden Klammern "[" und"]". HEIMSPIEL berücksichtigt sämtliche Befehle innerhalb der beiden Klammern nicht. Mit Hilfe dieser Ausklammer-Methode können Sie ohne großen Aufwand gesamte Wettbewerbe aus Ihrer Struktur entfernen oder später wieder einbauen, indem Sie die Klammern wieder entfernen.

Jeder Befehl muss in einer eigenen Zeile stehen. Entweder ist er selbsterklärend oder ihm muss noch ein Parameter angefügt werden. Dazwischen muss sich mindestens ein Leerzeichen befinden. Zur guten Übersicht sollten Sie die Struktur ähnlich aufbauen, wie sie in der Original-Datei vorhanden ist.

ACHTUNG: Wenn Sie die Datei im Editor laden, dort ändern und wieder speichern, dann gehen Ihnen alle Kommentare und mit "<sup>"-</sup>-Zeichen eingeklammerte Wettbewerbe verloren. Sichern Sie sich in jedem Fall Ihre selbsterstellten Dateien auch an anderer Stelle, z.B. auf einer Diskette. Sollten Sie dann einmal versehentlich mit dem Editor Ihre Datei überschrieben haben, können sie Ihre Sicherungskopie zurückspielen.

Beispiel:

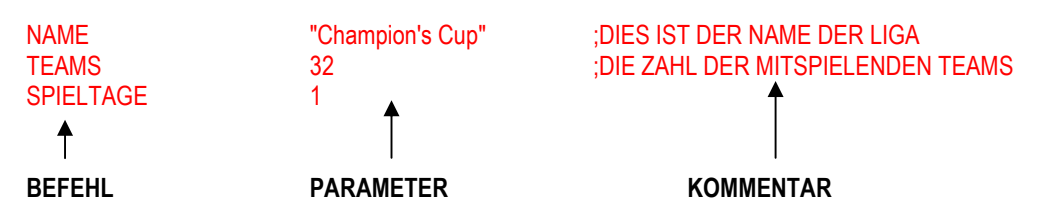

Jeder Befehl muss in einem Wort geschrieben werden, Groß- oder Kleinschreibung spielen keine Rolle. Aufeinanderfolgende, zu einem Befehl gehörige Parameterwerte werden durch Kommata voneinander getrennt. Namen (Wettbewerbsnamen bespielsweise) werden in Anführungszeichen gesetzt.

# Die Befehle:

# CHECKSUMME:

Dieser Befehl wird aktuell nicht verwendet und kann hinter ein Kommentarzeichen gesetzt werden "'

## VERSION:

Die hier angegebene Versionsnummer dient dazu, bei späteren Erweiterungen oder Änderungen des Befehlssatzes die alten Konfigurationen kompatibel zu halten. Geben Sie hier die derzeit gültige Nummer "201" an.

## INFOTEXT:

Durch Eintrag eines können Sie verschiedene erstellte Konfigurationen auseinanderhalten, ohne gleich die ganze Datei untersuchen zu müssen. Geben Sie also hier einen möglichst sinnvollen Namen ein, wie z.B. INFOTEXT "Meine Liga mit 16 Teams" enthalten.

## NEUER\_WETTBEWERB:

Dieser Befehl sagt dem Programm, dass ab dieser Stelle der Befehlsfolge ein neuer Wettbewerb beschrieben wird. Alle Befehle, die diesem Befehl folgen werden bis zum erneuten Auftreten des Befehls als Einheit gesehen. Auf diese Weise erkennt das Programm sofort, wann ein Wettbewerb (oder ein Wettbewerbsteil) aufhört und wann ein neuer Wettbewerb beginnt. Zur Verdeutlichung ein kleines Beispiel:

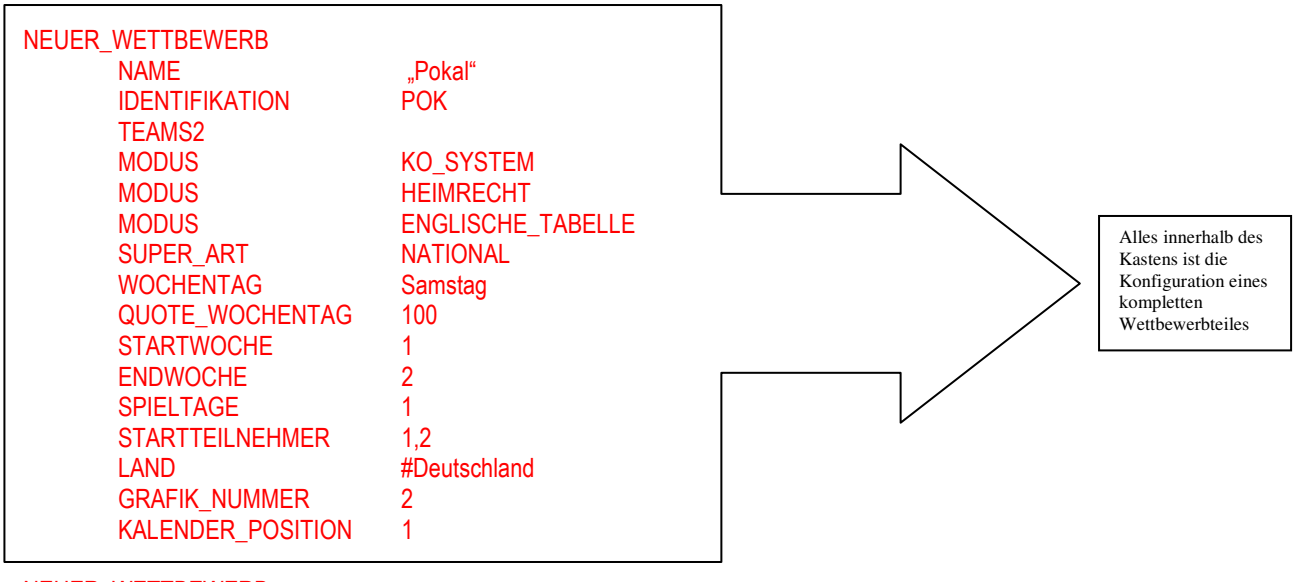

NEUER\_WETTBEWERB "Bundesliga

#### Grundsätzliches zum Aufbau der Wettbewerbe:

Jeder Wettbewerb, den Sie darstellen möchten, kann auch aus mehreren Teilwettbewerben bestehen. Sie müssen immer daran denken, dass jedes mal, wenn ein anderer Modus gespielt werden soll, auch ein neuer Wettbewerb beginnen muss. Das heißt zum Beispiel, dass der Wettbewerb "Pokal der Pokalsieger" (9\_wettbewerb.cfg) aus zwei verschiedenen Wettbewerben besteht. Bis zum Endspiel wird der gleiche Modus mit Hin- und Rückspiel gespielt, doch es gibt nur ein Endspiel und das findet auf neutralem Platz statt. Sie müssen also zwei Wettbewerbe anlegen, die miteinander verkettet sind. Diese Art von Verkettung nennen wir übrigens "Nachfolge-Verkettung".

Auch die unterschiedlichen Gruppen des Champion's Cup müssen einzeln definiert werden. Diese Verkettung unterscheidet sich jedoch von dem letzten Beispiel, da alle Gruppen am gleichen Tag spielen. Diese Art der Verkettung nennen wir "Parallel-Verkettung".

Beide Arten werden mit unterschiedlichen Befehlen definiert und lassen sich auch kombinieren. Im Champion's Cup werden z.B. nach den Gruppenspielen (Parallel-Verkettung) die KO-Runden gespielt (Nachfolge-Verkettung). Das Endspiel wird wieder in einem anderen Modus gespielt (ohne Rückspiel), ist also wieder mit der Nachfolge-Verkettung zu verbinden.

Die Parallel-Verkettung wird mit dem Befehl PARALLELGRUPPE und einem Verweis auf die erste der Gruppen definiert. Genauere Erläuterungen im Abschnitt 'PARALLELGRUPPE'

Die Nachfolge-Verkettung wird mit dem Befehl 'NACHFOLGERUNDE' und als Parameter der nächste Wettbewerbteil definiert. Auch hier erhalten Sie weitere Erläuterungen im Abschnitt 'NACHFOLGERUNDE'.

Bitte schauen Sie sich einmal die Original Konfigurationsdateien an um diese Konstruktionen nachvollziehen zu können.

#### Parallelverkettung:

Gruppen der Champions-League

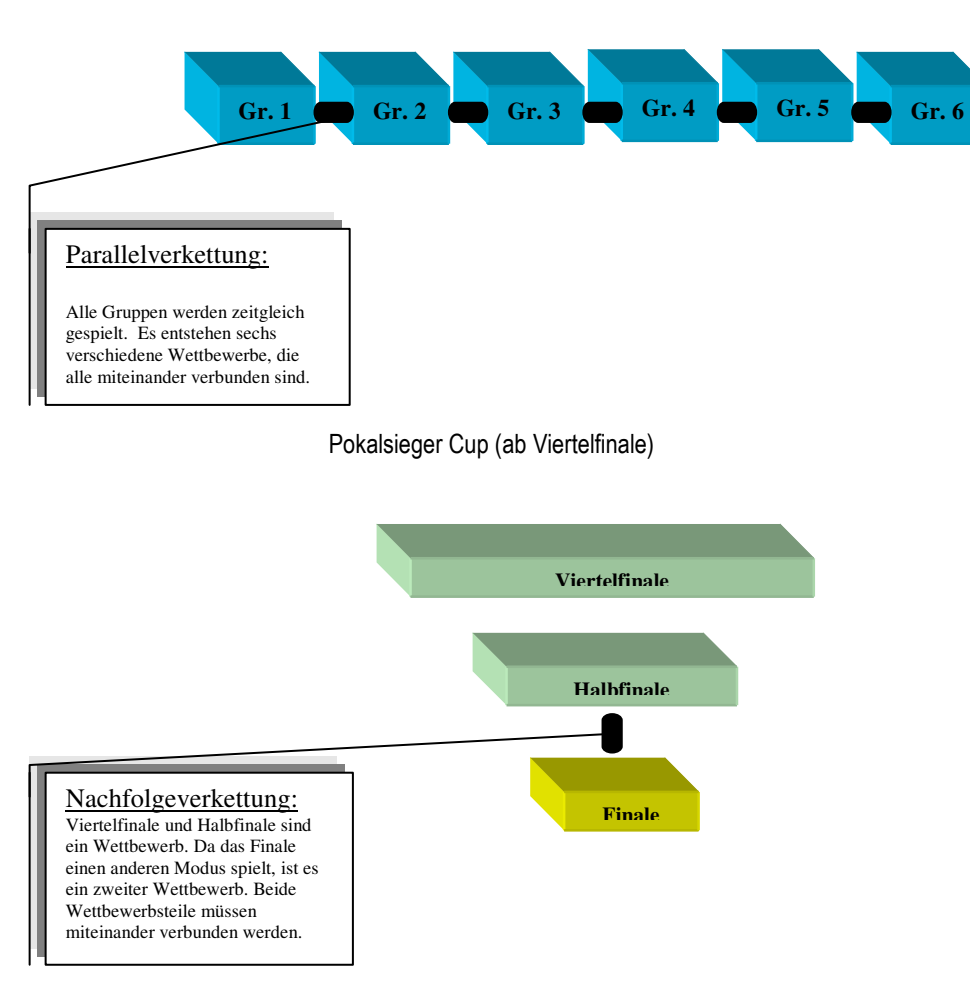

Die 1. Bundesliga zum Beispiel enthält keine Verkettung. Hier wird 34 Spieltage der gleiche Modus mit den gleichen Regeln gespielt. Daher kann Sie als ein einziger Wettbewerb definiert werden.

## NAME:

Mit diesem Befehl benennen Sie den Wettbewerb. Beispiel aus Originaldatei: NAME "Champion's Cup"

## TEAMS:

Hier wird die Anzahl der teilnehmenden Teams in diesem Wettbewerbteil festgelegt. Für die eine 1.Liga mit 18 Teams wird hier eine 18 angegeben, der Europe-Cup startet mit 32 Teams.

Beispiel aus Originaldatei: TEAMS 32

## SPIELTAGE:

Dieser Befehl gibt an, wie viele Spieltage in diesem Wettbewerbteil gespielt werden sollen. Sie können den Befehl weglassen und die Spieltagzahl automatisch errechnen lassen. Für einen Ligawettbewerb mit 18 Teams sind das 34 Spieltage, für einen Pokalwettbewerb, der mit 16 Mannschaften startet sind es 4 Spieltage. Die Zahl selber angeben müssen Sie nur, wenn Sie von den Vorgaben abweichen. Der Pokalsieger-Cup wird z.B. mit 32 Teams gestartet und hätte normalerweise 5 Spieltage ( 1.Runde,Achtelfinale, Viertelfinale, Halbfinale, Endspiel. Die Hin- und Rückspiele bei Wettbewerben mit KO-Modus werden NICHT einzeln als Spieltage gezählt. Ein Spieltag besteht immer aus allen Hin- und Rückspielen). Da das Finale jedoch in einem anderen Modus gespielt (ohne Rückspiel) wird und in einem anderen Wettbewerbteil ausgespielt wird (Nachfolge-Verkettung), muss hier die Spieltagzahl um eins auf 4 Spieltage reduziert werden.

Tipp: Um eine Liga zu spielen, in der die Teams mehrfach Hin- und Rückrunden austragen (in einigen Ligen werden z.B. 2 mal Hinund Rückrunde ausgespielt), muss einfach die Zahl der Spieltage erhöht werden. Eine Liga mit 4 Teams (normalerweise 6 Spieltage) kann problemlos 24 Spieltage lang ausgespielt werden. Dann spielen alle Teams jeweils 4 Hin- und Rückspiele aus, bevor die Saison beendet ist. Beispiel aus Originaldatei:

SPIELTAGE 34

# MODUS:

Es gibt eine ganze Reihe verschiedener Modi, die Sie in Ihre Wettbewerbe einbauen können. Sie definieren eine Reihe von Regeln, die für den jeweiligen Wettbewerb gelten.

Beispiel aus Originaldatei:

MODUS KO SYSTEM

## MODUS HEIMRECHT

Das Team, dass auf der linken Seite der Paarung steht, hat ein Heimspiel. Ohne diesen Modus findet die Partie auf neutralem Boden statt.

# MODUS RUECKSPIELE

Der Wettbewerb wird mit Hin- und Rückspielen ausgespielt

## MODUS KO SYSTEM

Wenn dieser Modus gewählt wurde, wird der Wettbewerbteil nicht im Liga-Modus (jeder spielt gegen jeden, wie z.B. in der echten Bundesliga) ausgetragen, sondern im KO-Modus (d.h. der Verlierer einer Partie scheidet sofort aus dem Wettbewerb aus. Wenn der Modus 'RUECKSPIELE' auch gesetzt ist, werden die Ergebnisse aus beiden Spielen addiert.

## MODUS VERLAENGERUNG

Hier gibt es nach dem Ende des Spieles eine Verlängerung, wenn es unentschieden steht.

# MODUS AUSWTORE DOPPELT

Dieser Modus sorgt dafür, dass wie im realen Europapokal die auswärts geschossenen Tore doppelt gezählt werden, wenn beide Teams die gleiche Tordifferenz aufweisen. Beispiel:

Hamburg habt das Hinspiel gegen Moskau 3:1 gewonnen. Das Rückspiel geht 2:0 für Moskau aus. Ohne den Modus 'AUSWTORE\_DOPPELT' würde eine Verlängerung gespielt. Wenn 'AUSWTORE\_DOPPELT' definiert ist, gewinnt Moskau, weil sie ein Tor in Hamburg erzielt haben.

# MODUS LOSEN

Wenn dieser Modus gesetzt ist, werden die Paarungen vor jeder neuen Runde neu ausgelost. Dieser Modus ist nur in Verbindung mit dem MODUS 'KO\_SYSTEM' gültig.

## MODUS ENGLISCHE TABELLE

Wenn dieser Modus aktiviert ist, bekommt der Sieger in einem Spiel 3 Punkte für die Tabelle gutgeschrieben. Wenn er nicht aktiviert wird, wird nach alter Methode ein Sieg mit 2 Punkten honoriert.

## MODUS AMATEUR HEIMRECHT

Hier wird dafür gesorgt, dass Teams, die in einer Amateurliga spielen in diesem Wettbewerbteil immer Heimrecht haben, auch wenn das Los Ihnen ein Auswärtsspiel beschert hätte.

## MODUS SUDDEN DEATH

Im Handballmanager nicht verwenden

## MODUS ELFMETERSCHIESSEN

Diesen Modus gibt es bei Wettbewerben im KO-System immer automatisch, da der Ko-Modus eine Entscheidung unbedingt verlangt. Er kann aber auch bei Ligawettbewerben eingesetzt werden. Dann gibt es keine Unentschieden mehr.

## MODUS EINNAHMEN TEILEN

Normalerweise erhält das Heimteam die Zuschauereinnahmen. Durch diesen Modus werden die Einnahmen gerecht zwischen Heim- und Auswärtsteam aufgeteilt.

## MODUS QUALIFIKANTEN AUS LIGABAUM

Dieser Befehl ist nur für den Editor in HEIMSPIEL relevant. Bei eigenen Konfigurationen sollte dieser Modus nicht aktiviert werden.

## SUPER\_ART

Die Superart fasst mehrere getrennte Wettbewerbe zu einer logischen Einheit zusammen. Innerhalb einer Superart darf eine Mannschaft nur einmal mitspielen. So sind z.B. alle europäischen Wettbewerbe (Europe-Cup, Cup Winner, Champion's Cup) zu einer Superart zusammengefasst. So verhindert HEIMSPIEL automatisch, dass ein Team im Pokalsieger Cup UND im Champion's Cup mitspielt, wenn das Team Meister und Pokalsieger geworden ist.

Die Bezeichnung sollte auch hier wieder sinnvoll gewählt werden.

Beispiel aus Originaldatei:<br>SUPER ART "P\_INATIONAL"

# IDENTIFIKATION

Die Identifikation kennzeichnet jeden Wettbewerbteil eindeutig. Mit dieser Kennung kann von anderen Wettbewerben auf diesen Wettbewerbteil verwiesen werden. Daher darf keine Kennung identisch mit der eines anderen Wettbewerbteils sein.

Die Identifikation einer Liga sollte so gewählt werden, dass diese dem Liganamen ähnelt. Dies erleichtert die Erstellung von Konfigurationsdateien

Beispiel: Die Identifikation einer Liga mit Namen "1.Liga" sollte z.B. "1L" lauten.

Beispiel aus Originaldatei:

IDENTIFIKATION "1L"

# WOCHENTAG

Der Wochentag gibt an, an welchem Wochentag dieser Wettbewerb vorwiegend gespielt wird. Für die 1.Liga wird hier also "Samstag" angegeben.

Beispiel aus Originaldatei: WOCHENTAG Sonntag

## QUOTE\_WOCHENTAG

Hier wird mit einem Prozentwert angegeben, wie viele Spiele an dem vorgegebenen Wochentag stattfinden. Wenn Sie "QUOTE\_WOCHENTAG 100" angeben, wird versucht, alle Spiele an diesem Termin einzuplanen. Wenn kein freier Termin mehr zur Verfügung steht, kann es jedoch sein, dass einige Spieltage doch auf andere Wochentage fallen. Beispiel aus Originaldatei:

QUOTE\_WOCHENTAG 80

## **STARTWOCHE**

Hier wird eine Zahl zwischen 0 und 51 erwartet. Der Wettbewerb wird innerhalb des Zeitraumes zwischen 'STARTWOCHE' und 'ENDWOCHE' ausgespielt. Beachten Sie, dass Sie den Zeitraum nicht zu klein angeben. Sonst kann HEIMSPIEL im Spiel nicht genügend Termine für diesen Wettbewerb finden. Beachten Sie auch dass die Woche 0 die erste Woche im Juli ist. Beispiel aus Originaldatei:

STARTWOCHE<sup>1</sup>

# **ENDWOCHE**

Hier wird eine Zahl zwischen 0 und 51 erwartet. Der Wettbewerb wird innerhalb des Zeitraumes zwischen 'STARTWOCHE' und 'ENDWOCHE' ausgespielt. Beachten Sie, dass Sie den Zeitraum nicht zu klein angeben. Sonst kann HEIMSPIEL im Spiel nicht genügend Termine für diesen Wettbewerb finden.

Beispiel aus Originaldatei: ENDWOCHE 40

## QUALIWOCHE (nur für Fortgeschrittene)

Dieser Befehl sollte in der Regel nicht nötig sein. Hier werden komplizierte Probleme bei der Qualifikation zu anderen Wettbewerbe abgefangen.

Wenn Sie hier eine spezielle Woche angeben, wird mit dem endgültigen Eintragen der Mannschaften für diesen Wettbewerb noch bis zu dieser Woche gewartet. Dies ist dann nötig, wenn sich noch Teams aus einem anderen Wettbewerb erst im Laufe der Saison für diesen Wettbewerb nachträglich qualifizieren können. Ohne diesen Befehl werden die Teams dann eingetragen, wenn der Vorgänger-Teilwettbewerb (Nachfolge-Verkettung) abgeschlossen ist oder zu Saisonbeginn, wenn kein Vorgänger vorhanden ist. Siehe auch: Erlauterungen zum Befehl "QUALI\_FUER"

Beispiel aus Originaldatei: QUALIWOCHE 34

**WICHTIG** 

Gibt die Wichtigkeit dieses Wettbewerbs von 0(=ganz unwichtig) bis 100 (=von intergalaktischer Bedeutung) an.

Hiervon werden die Zuschauerzahlen, die Bewertungen durch Assistenten, die Bewertung der Motivation usw. abhängig gemacht. Der Normalwert ist 50. Auch bei der Teilnahme an bestimmten Wettbewerben wird auf die Wichtigkeit geachtet. Qualifiziert sich ein Team für zwei Wettbewerbe würde es in dem Wettbewerb mitspielen, der den größeren Wichtigkeitswert hat. Beispiel aus Originaldatei:

WICHTIG 60

# **STARTTEILNEHMER**

Hier können Sie die Codenummern oder Namen von Teams angeben, die zu Beginn des Spiels in jedem Fall in dem Wettbewerb dabei sind. Wenn Sie Originalwettbewerbe nachbilden, können Sie so die echten Vorjahressieger automatisch teilnehmen lassen. Beispiel aus Originaldatei:

STARTTEILNEHMER 3

# QUALI\_LAND

Dieser Befehl kann bis zu 32 Mal angegeben werden. So werden eine bestimmte Anzahl von Teilnehmern aus bestimmten Ländern für Wettbewerbe vorgegeben. Für Europäische Pokale können so z.B. 3 niederländische Teams und 2 österreichische Teams für einen Pokalwettbewerb definiert werden. Der Befehl benötigt 2 Parameter. Der 1.Parameter legt die Landnummer (aus der Datei x team.cfg zu entnehmen) fest, der zweite die Anzahl der Teams, die aus diesem Land kommen sollen. Die Nummer "330" kann problemlos durch z.B. "#SCHWEIZ" ersetzt werden. Dies erhöht die Übersicht und ermöglicht die Verwendung von Team-Konfigurationen, in denen die Schweiz eine andere Teamnummer hat, sofern die Schweiz dort vorkommt. Beispiel aus Originaldatei:

QUALI LAND 330,2

## AUFFUELL\_MIT\_TEAMS

Dieser Befehl dient der Sicherheit. Wenn es durch bestimmte Qualifikationen einmal im Verlauf eines Spieles dazu kommt, dass ein Wettbewerb starten soll, aber sich noch nicht genügend Teams dafür qualifiziert haben, werden hier die restlichen nach dem Zufallsprinzip hinzugenommen. Der Befehl benötigt drei Parameter. Die ersten beiden legen fest aus welchen Teams die hinzugenommenen Teams ausgesucht werden sollen und die dritte Zahl gibt an, wie viele es maximal sein dürfen.

Um einen Pokalwettbewerb mit deutschen Teams immer auf 32 Teams aufzufüllen, reicht der Befehl: 'AUFFUELL\_MIT\_TEAMS 1,32,32'. HEIMSPIEL achtet übrigens automatisch darauf, dass Teams nicht doppelt aufgenommen werden.

Beispiel aus Originaldatei: AUFFUELL\_MIT\_TEAMS 1,18,4

## GRAFIK\_NUMMER

Die Grafiknummer entspricht einem Symbol, mit dem der Wettbewerb im Programm dargestellt wird. Gültige Nummern sind derzeit zwischen 0 und 17

Beispiel aus Originaldatei: GRAFIK\_NUMMER 4

# NACHFOLGERUNDE

Der Wert, der zusammen mit diesem Befehl eingegeben wird, schafft die Verkettung zum nächst folgenden Wettbewerbsteil. Als Wert wird die IDENTIFIKATION des Nachfolgers angegeben.

Beispiel aus Originaldatei: NACHFOLGERUNDE CHAMP

## VISUELL\_NACHFOLGER

Beispiel aus Originaldatei:

# QUALI FUER

Mit diesem Befehl können Sie genau angeben, für welchen Wettbewerbteil sich die Teams dieses Wettbewerbes qualifizieren. Als Parameter benutzen Sie bitte die entsprechenden IDENTIFIKATIONEN (durch Komma getrennt angegeben).

Wenn sich der Sieger eines Wettbewerbteiles z.B. für den Pokalsieger-Cup qualifizieren soll, dann tragen Sie ein: 'QUALI\_FUER POKAL\_SIEGER'

Wenn der Finalgegner sich zusätzlich für einen erfundenen Wettbewerb "Pokalsieger-Qualifikation" qualifizieren soll, dann ändern Sie die Zeile in: 'QUALI\_FUER POKAL\_SIEGER,POKAL\_SIEGER\_Q'

Achtung: Es können sich nur maximal soviele Teams für einen anderen Wettbewerbteil qualifizieren, wie am LETZTEN Spieltag des aktuellen Wettbewerbteil noch mitgespielt haben. Wenn der Wettbewerb also im KO-Modus bis zum Endspiel (2 Teams) gespielt wurde, dürfen nicht mehr als zwei Qualifikanten eingetragen werden.

Der Befehl QUALI\_FUER wird genauso auch für Liga-Wettbewerbe eingesetzt. Hier werden die einzelnen Einträge entsprechend der Tabellenplätze bearbeitet.

Am Beispiel einer Liga mit 4 Teams sei das verdeutlicht:

Folgende Einträge wurden für eine 1.Liga mit der Identifikation '1L' gemacht:

'QUALI\_FUER 1L,1L,1L,2L'

#### 'QUALI\_FUER CHAMP\_CUP, EUROPE\_CUP'

Das bedeutet, dass sich die ersten drei Teams wieder für die 1.Liga qualifizieren, der letzte Club in die 2.Liga gesetzt wird. Zusätzlich qualifiziert sich der 1. für den Champion's Cup und der 2. für den Europe-Cup.

Es dürfen maximal fünf 'QUALI\_FUER'-Befehle für jeden Wettbewerbteil angegeben werden.

Hinweis: Wenn HEIMSPIEL übrigens feststellt, dass sich der Tabellenzweite bereits für den Europe-Cup qualifiziert hat (Eventuell wurde er Sieger dieses Wettbewerbs und der Sieger hat sich automatisch wieder qualifiziert ), dann wird der Tabellendritte in den EUROPE-Cup aufgenommen.

Wenn sich Teams im Laufe einer Saison für andere, bereits begonnene Wettbewerbe qualifizieren (so sollen z.B. die Verlierer im Champ-Cup im EUROPE-Pokal weiterspielen), müssen Sie unbedingt darauf achten, dass der Wettbewerbteil, für den sich die Teams qualifizieren sollen, noch nicht begonnen hat. Wenn z.B. die erste Runde im EUROPE-Pokal beendet ist, dann werden alle Paarungen für die nächste Runde ermittelt. Sollten danach noch Teams aus dem Champ-Cup für die 2.Runde hinzukommen, werden diese IGNORIERT! Sie können sich hier dadurch behelfen, indem Sie die Startwoche der 2.Runde hinter die Endwoche des Champ-Cup legen und zusätzlich für den Teilwettbewerb EUROPE, ab 2.Runde den Befehl "Qualiwoche" verwenden und hier die Nummer der Woche vor der Startwoche eintragen. Dann werden die Qualifikanten für die 2.Runde nämlich nicht direkt nach Abschluß der 1.Runde ermittelt, sondern in der von Ihnen angegebenen "Qualiwoche". Achten Sie in jedem Fall darauf, dass die Qualiwoche VOR der Startwoche liegt.

Die Möglichkeiten der Quali\_Fuer-Befehle sind sehr mächtig, aber auch für Einsteiger nicht unbedingt leicht nachzuvollziehen. Versuchen Sie sich also zunächst an einfacheren Konstruktionen. Fehler sind oft erst während des Spiels festzustellen und der Spielstand mit einer fehlerhaften Konfiguration kann unter Umständen nicht mehr weitergespielt werden.

Beispiel aus Originaldatei: QUALI\_FUER BL,BL,BL,BL,BL,BL,BL,BL,BL,BL,BL,BL,BL,BL,BL,2L,2L,2L

## RUNDENTEXT

Mit diesem Befehl kann jedem Spieltag ein spezieller Name gegeben werden. Der erste Befehl gibt dem ersten Spieltag einen Namen, der zweite Befehl dem zweiten usw. Folgende Parameter stehen zur Auswahl (Achten Sie auf die Unterstriche): **HEUTIGE SPIELE** 

1.RUNDE 2.RUNDE 3.RUNDE **ACHTELFINALE** VIERTELFINALE HALBFINALE FINALE SPIEL\_UM\_DEN\_3.PLATZ VORRUNDE ZWISCHENRUNDE QUALIFIKATIONSRUNDE **QUALIFIKATION** Beispiel aus Originaldatei: RUNDENTEXT ACHTELFINALE

Wenn für einen Spieltag kein Rundentext definiert ist, wird als Name 'x.Spieltag' angezeigt, wobei 'x' den aktuellen Spieltag darstellt. Dies ist für Ligawettbewerbe üblich.

#### RUECKSPIEL\_NACH\_ZWEI\_WOCHEN

Im Europapokal ist es üblich, dass die Rückspiele exakt zwei Wochen nach dem Hinspiel stattfinden. Dies wird durch diesen Befehl sichergestellt. Beispiel aus Originaldatei:

RUECKSPIEL\_NACH\_ZWEI\_WOCHEN

#### SPIELFREI\_START

Mit diesem Befehl ist es möglich, eine Spielpause für einen Wettbewerb zu definieren ( z.B. eine Winterpause). Zwischen den Wochen 'SPIELFREI\_START' und 'SPIELFREI\_ENDE' werden keine Spiele ausgetragen. Beispiel aus Originaldatei: SPIELFREI START 21

#### SPIELFREI\_ENDE

Siehe SPIELFREI\_START Beispiel aus Originaldatei: SPIELFREI ENDE 28

## WEITERKOMM\_ANZ (nur für Parallel-Verkettung sinnvoll)

Hier wird angegeben, wieviele Teams sich insgesamt für den Nachfolgewettbewerb qualifizieren. Dieser Wert muss normalerweise nicht angegeben werden. Die qualifizierten Teams werden direkt über den Befehl 'QUALI\_FUER' eingetragen.

Dieser Befehl sollte nur im Zusammenhang mit Parallelgruppen eingesetzt werden. Die Gruppen des Champion's Cup sind hier ein gutes Beispiel. In jeder Gruppe qualifizieren sich der Gruppenerste und die beiden besten Gruppenzweiten. Die Chance zur Qualifikation haben also in jeder Gruppe der erstplatzierte und der Zweite. Der Befehl 'QUALI\_FUER CHAMP\_Z,CHAMP\_Z' sieht also zunächst beide für die Qualifikation vor.

Durch die Definition von 'WEITERKOMM\_ANZ 8' wird die Gesamtanzahl der qualifizierten Teams aus allen Parallelgruppen jedoch auf 8 begrenzt. HEIMSPIEL sucht dann im Spiel automatisch die besten 8 Teams aus den Gruppen heraus.

Wichtig: Der Befehl 'WEITERKOMM\_ANZ 8' muss in jeder der Parallelgruppen angegeben werden.

Siehe auch 'QUALIFIKANTEN\_MISCHEN'

## GRUPPEN\_NAME

Hier wird bei Bedarf ein zweiter Name angegeben, der einen Teilwettbewerb genauer beschreibt und im Programm an Stellen angezeigt wird, an denen mehr Platz zur Verfügung steht. Hier sollte bei Parallel-Verkettungen der Gruppenname (z.B. 'Gruppe 1') angegeben werden. Dadurch erscheint dann im Spiel sowohl der Wettbewerbsname als auch der Name der Gruppe. Beispiel aus Originaldatei:

GRUPPENNAME "Qualifikation"

## BEST OF X

Dieser Befehl erlaubt es, die Entscheidung über Sieg und Niederlage auch bei LIGASPIELEN erst nach einem Rückspiel zu fällen. Die Punkte werden dann erst nach dem Rückspiel vergeben! Derzeit unterstützte Werte sind 1 oder 2. Für spätere Erweiterungen wird es möglich sein, ein echtes z.B. Best-Of-Three zu definieren.

## PARALLELGRUPPE

Mit diesem Befehl verweisen Sie durch die Angabe der Identifikation auf die direkt verbundene Parallelgruppe. Dadurch schaffen Sie die notwendige Parallelverkettung.

Beispiel aus Originaldatei: Parallelgruppe CHAMP 2

## HALBZEIT\_LAENGE

Hier können Sie definieren, wie viele Minuten eine Halbzeit in HEIMSPIEL haben soll. Theoretisch können Sie also ein Spiel mit 3 Dritteln á 30 Minuten Spielen. Statt 2x45 Minuten.

Wenn der Befehl weggelassen wird, spielt HEIMSPIEL mit 2 Halbzeiten á 30 Minuten.

Beispiel: HALBZEIT\_LAENGE 30

## HALBZEIT\_LAENGE\_VERL

Hier können Sie definieren, wie viele Minuten eine Halbzeit in der Verlängerung haben soll. Theoretisch können Sie also ein Spiel mit 3 Dritteln á 5 Minuten Spielen. Statt 2x10 Minuten.

Wenn der Befehl weggelassen wird, spielt HEIMSPIEL mit 2 Halbzeiten á 10 Minuten. Beispiel:

HALBZEIT\_LAENGE\_VERL 10

ANZ\_HALBZEITEN Siehe auch HALBZEIT\_LAENGE Beispiel: ANZ\_HALBZEITEN 2

# ANZ\_HALBZEITEN\_VERL

Siehe auch HALBZEIT\_LAENGE\_VERL Beispiel: ANZ\_HALBZEITEN\_VERL 2

## ALLE\_X\_JAHRE

Wenn dieser Befehl angegeben ist, legt das Intervall fest, in der dieser Wettbewerb gestartet werden soll. Wenn Sie z.B. 'STARTJAHR 1' in Verbindung mit 'ALLE X JAHRE 4' angeben, dann erzeigen Sie einen Wettbewerb, der in der 2.Saison zum ersten Mal gestartet wird und dann alle 4 Jahre ausgespielt wird. Beispiel:

ALLE X JAHRE 4

**STARTJAHR** 

Wenn dieser Befehl angegeben ist, legt er die Saison fest, in der dieser Wettbewerb erstmalig gestartet werden soll. HEIMSPIEL beginnt hier mit Saison '0', was der Einstellung entspricht, wenn der Befehl nicht vorhanden ist.

Beispiel: STARTJAHR 2

# LAND

Gibt das Land an, aus dem der Wettbewerb entstammt. Wird kein Land angegeben, handelt es sich um einen internationalen Wettbewerb (z.B. alle Europapokale) Beispiel:

LAND 35 ( 35 ist in der aktuellen Konfiguration =Deutschland)

BASISLIGA (Wichtig)

Dieser Befehl muss bei Ligawettbewerben angegeben werden, aus denen sich die Manager zu Beginn des Spieles ein Team aussuchen können. Dieser Befehl muss also bei mindestens einer Liga angegeben werden, da HEIMSPIEL sonst nicht starten kann.

Beispiel: BASISLIGA JA

## QUALIFIKANTEN\_MISCHEN (für Fortgeschrittene)

Dieser Befehl sorgt für Verteilung der Qualifikanten aus verschiedenen Gruppen und muss in Verbindung mit 'WEITERKOMM\_ANZ' gesetzt werden, wenn die Anzahl der Qualifikanten nicht der Summe aus den einzelnen Gruppen entspricht (in 6 Gruppen kommen je 2 Teams über die Variable 'QUALI\_FUER' weiter, aber 'WEITERKOMM\_ANZ' begrenzt auf 8 Teams). Beispiel:

QUALIFIKANTEN\_MISCHEN

WER\_GEGEN\_WEN (für Fortgeschrittene)

Mit Hilfe dieses Befehls kann man sich Spielpläne zu Ligen erzeugen. Heimspiel liefert Spielpläne für 3 bis 24 Teams gleich mit. Wer aber andere Spielpläne wünscht, der kann hier selbst Hand anlegen.

Für 8 Mannschaften z.B. so: WER\_GEGEN\_WEN 0,1,2,3,4,5,6,7 WER\_GEGEN\_WEN 0.3,1,2,4,7,5,6 WER\_GEGEN\_WEN 2,0,3,1,6,4,7,5...und die restlichen Spieltage...

Das bedeutet, dass am 1.Spieltag Team0 gegen Team1, Team2 gegen Team3 usw. spielt, am 2.Spieltag Team0 gegen Team3, Team1 gegen Team2 usw. Für 8 Teams muss ein vollständiger Spielplan also aus 7 'WER\_GEGEN\_WEN'-Einträgen bestehen. Die Rückrunde ermittelt HEIMSPIEL automatisch. Es findet übrigens bewusst kein Test auf doppelte Paarungen statt. HEIMSPIEL spielt so, wie Sie es ihm vorgeben wird. Auch im Zusammenhang mit KO-Wettbewerben kann dieser Befehl sinnvoll eingesetzt werden. Möchten Sie z.B. dass aus einer Vorgängerrunde die ersten 8 Teams sich für eine Play-Off-Runde qualifizieren und der Tabellenerste immer zunächst Zuhause gegen den achten, der 2. gegen den 7., der 3. gegen den 6, und der 4. gegen den 5. Spielen soll, dann müssen Sie nur folgende Befehle angeben: WER\_GEGEN\_WEN 0,7,1,6,2,5,3,4

WER\_GEGEN\_WEN 0,3,1,2 WER\_GEGEN\_WEN 0,1

Dann sieht die Struktur des Wettbewerbs wie folgt aus:

1.Spieltag: Partie1: 1.Platz - 8.Platz Partie2: 2.Platz - 7.Platz Partie3: 3.Platz - 6.Platz Partie4: 4.Platz - 5.Platz 2.Spieltag: Partie5: Sieger Partie1 - Sieger Partie 4 Partie6: Sieger Partie2 - Sieger Partie 3

3.Spieltag:

Partie7: Sieger Partie5 - Sieger Partie 6

## AMATEUR\_LIGA

Dieser Befehl markiert eine Basisliga (Der Befehl 'BASISLIGA' muss gesetzt sein!) als Amateurliga. Teams, die in einer solchen Liga spielen, werden vom Programm als Amateure behandelt und erhalten z.B. Heimrecht im Pokal (siehe MODUS AMATEUR\_HEIMRECHT)

Beispiel: **AMATEUR LIGA** 

## VISUELL\_PARALLEL

Diese Verkettung ist für die spätere Anzeige im Programm interessant. Eigentlich voneinander getrennte Wettbewerbe, wie die unterschiedlichen Regionalligen werden auf diese Weise vom Programm als parallele Ligen dargestellt. Bitte schauen Sie sich zur Verwendung die Beispiele der Champion's Cup-Gruppen sowie die der Regionalligen und Oberligen an. Beispiele in der Originaldatei

## QUALI ZU SAISONSTART (für Fortgeschrittene)

Die Reihenfolge, in der sich Teams für andere Wettbewerbe qualifizieren, kann je nach Komplexität der gesamten Wettbewerbe und der Abhängigkeiten entscheidend sein. Normalerweise werden die Einträge 'QUALI-FÜR' eines Wettbewerbteiles abgearbeitet, wenn das letzte Spiel dieses Wettbewerbsteiles beendet ist. Dann qualifizieren sich die Teams für die Wettbewerbe entsprechend der Vorgaben durch die 'QUALI\_FUER'-Befehle. Es kann aber sein, dass noch ein anderer, wichtigerer Wettbewerb nicht beendet sein könnte, dessen Qualifikanten erst einmal abgewartet werden müssen. Ein Team belegt in der 1.Liga z.B. den 3.Platz und qualifiziert sich demnach für den EUROPE-Cup. Wenn dieses Team aber eine Woche später den Deutschen Pokal gewinnt, qualifiziert es sich für den höherwertigen Pokalsieger-Cup. Mit diesem Befehl wird die Qualifikation für den EUROPE-Cup auf den Beginn der nächsten Saison verschoben, wenn dieser Befehl bei der Definition des Liga-Wettbewerbs angegeben wird. Beispiel:

QUALI\_ZU\_SAISONSTART

## POKAL\_PRAEMIE

Dieser Befehl wird in Wettbewerben angegeben (ohne Parameter), wenn die in Heimspiel vom Manager anzugebende Pokalprämie bei einem Sieg in diesem Wettbewerb an die Spieler ausgezahlt werden soll.

Beispiel: POKAL\_PRAEMIE

# SIEG\_PRAEMIE

Hier kann ein Betrag angegeben werden, den HEIMSPIEL dem Konto des jeweiligen Teams für jeden Sieg gutschreibt. Beispiel aus Originaldatei: SIEG\_PRAEMIE 1000000

## UNENTSCHIEDEN\_PRAEMIE

Hier kann ein Betrag angegeben werden, den HEIMSPIEL dem Konto des jeweiligen Teams für jedes Unentschieden gutschreibt. Beispiel aus Originaldatei: UNENTSCHIEDEN PRAEMIE 500000

#### Schlussbemerkungen:

Diese Anleitung erhebt keinen Anspruch auf Vollständigkeit. Viel Experimentierfreude und etwas Geduld sind manchmal nötig, bis das gewünschte Ergebnis erreicht ist.

Zudem wird keine Garantie übernommen, dass die Befehle in jeder Kombination ordnungsgemäß funktionieren.

Auch kann von greencode kein Support für selbsterstellte Konfigurationen geleistet werden. Im Forum haben Sie jedoch ausreichend Gelegenheit, sich mit anderen Spielern über Möglichkeiten und Grenzen Ihrer Konfigurationen auszutauschen.

Schauen Sie sich die Original-Konfigurationen genau an und versuchen Sie, durch Änderungen an diesen Dateien erst einmal ein Gefühl für die Wirkungsweise verschiedener Befehle zu bekommen.

Noch ein Tipp:

Wenn Sie eigene Pokalwettbewerbe erstellen, ist die Wahrscheinlichkeit, dass Ihnen hierbei Fehler unterlaufen recht hoch. Testen Sie Ihre Konfigurationen möglichst mit wenigen Ligen, die nach Möglichkeit nur wenige Teams enthalten. Auf diese Weise können Sie schneller testen.